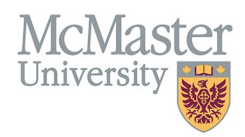

# HOW TO NAVIGATE FHS DB – FACULTY

TARGET AUDIENCE: FACULTY Updated May 30, 2024

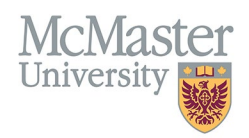

## **OVERVIEW**

FHS DB was created to help track FHS-specific data not collected elsewhere on campus and to help address business processes which are unique to FHS. This new system has replaced the MacFACTS solution, which was used by faculty members to store CV information and by FHS programs to store educational contributions.

# LOGIN TO FHS DB

Login to the system using your MacID. If you have any questions about how to login, refer to this user guide on our website: *[How to Login to FHS DB](https://fhsdbinfo.healthsci.mcmaster.ca/wp-content/uploads/2024/05/How-to-Login-to-FHS-DB.pdf)*.

## NAVIGATING THE FHS DB

As a faculty member, your FHS DB Home screen will display a variety of information. You will see specific menu items on the left. By clicking on them, you will be brought into each section, which may have sub-menus. For example, My CV Management will expand to show all the sections of the McMaster CV for review and data entry.

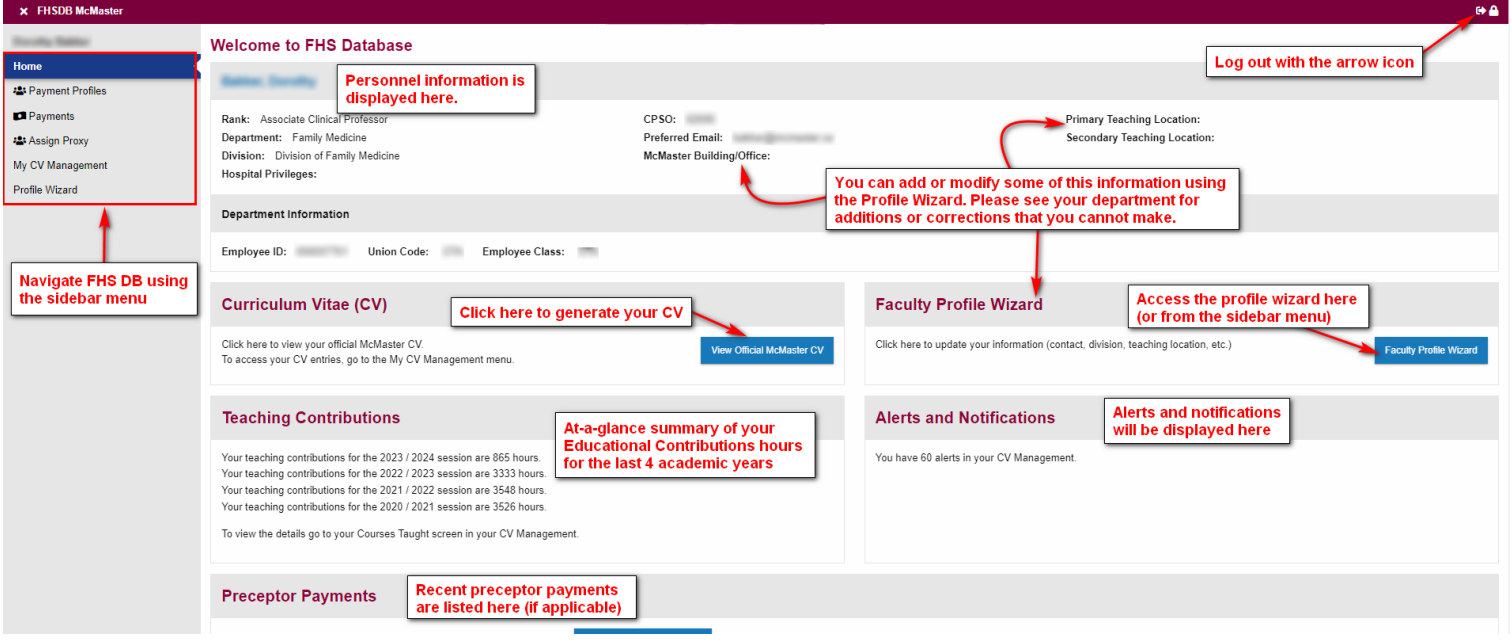

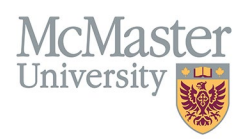

#### PROFILE WIZARD

The Profile Wizard must be used to update your address information and email addresses, as well as teaching locations and hospital privileges (if applicable). Click on the blue "Faculty Profile Wizard" button on your FHS DB home page, or on the "Profile Wizard" sidebar menu item (see image above). Please complete the wizard annually to ensure your information is correct and up to date.

**Step 1**: Confirm that your appointment information is correct. Add information related to your teaching location(s) and hospital privileges (if applicable).

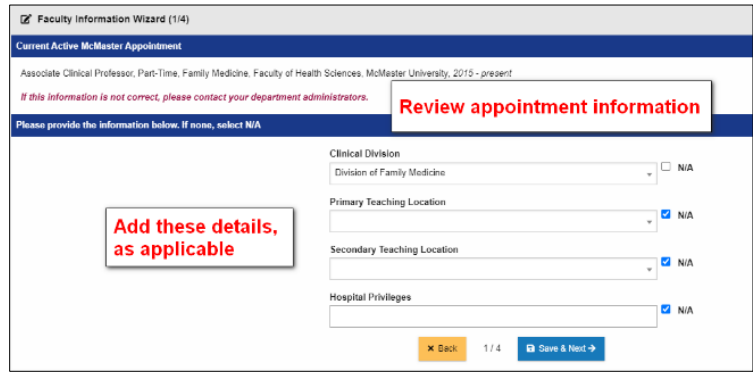

**Step 2**: Add or update your addresses. McMaster Business Address is mandatory when completing the wizard.

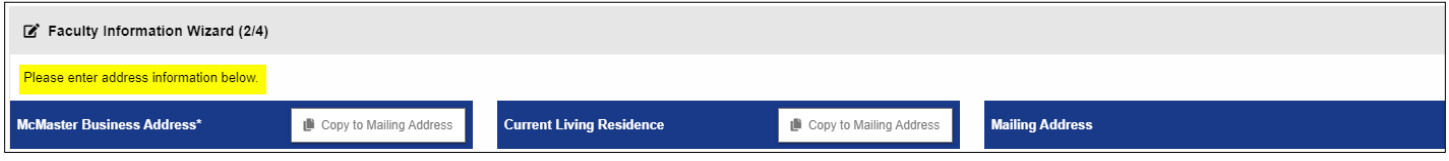

**Step 3**: Review your email addresses and ensure your preferred address is correct. Add any missing email addresses.

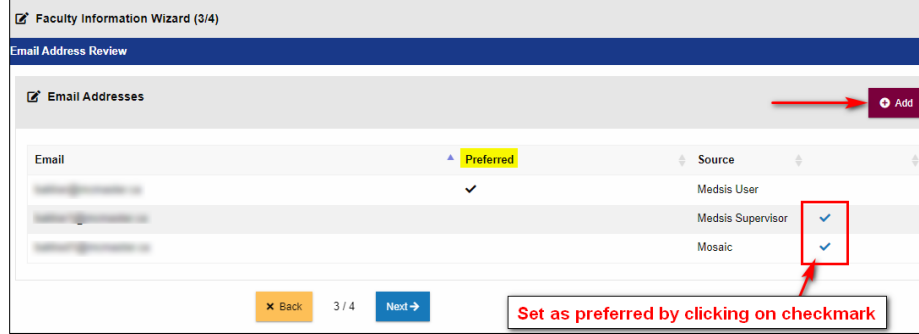

**Step 4**: Review your list of proxies, who are staff with access to update your CV.

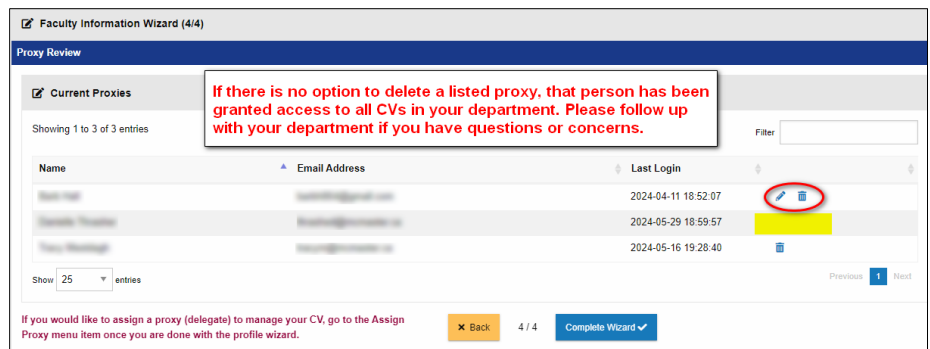

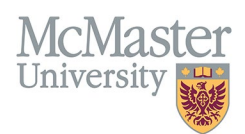

## **WEBSITE**

#### The [FHS DB Information Website](https://fhsdbinfo.healthsci.mcmaster.ca/) contains various User Guides for different sections and different users.

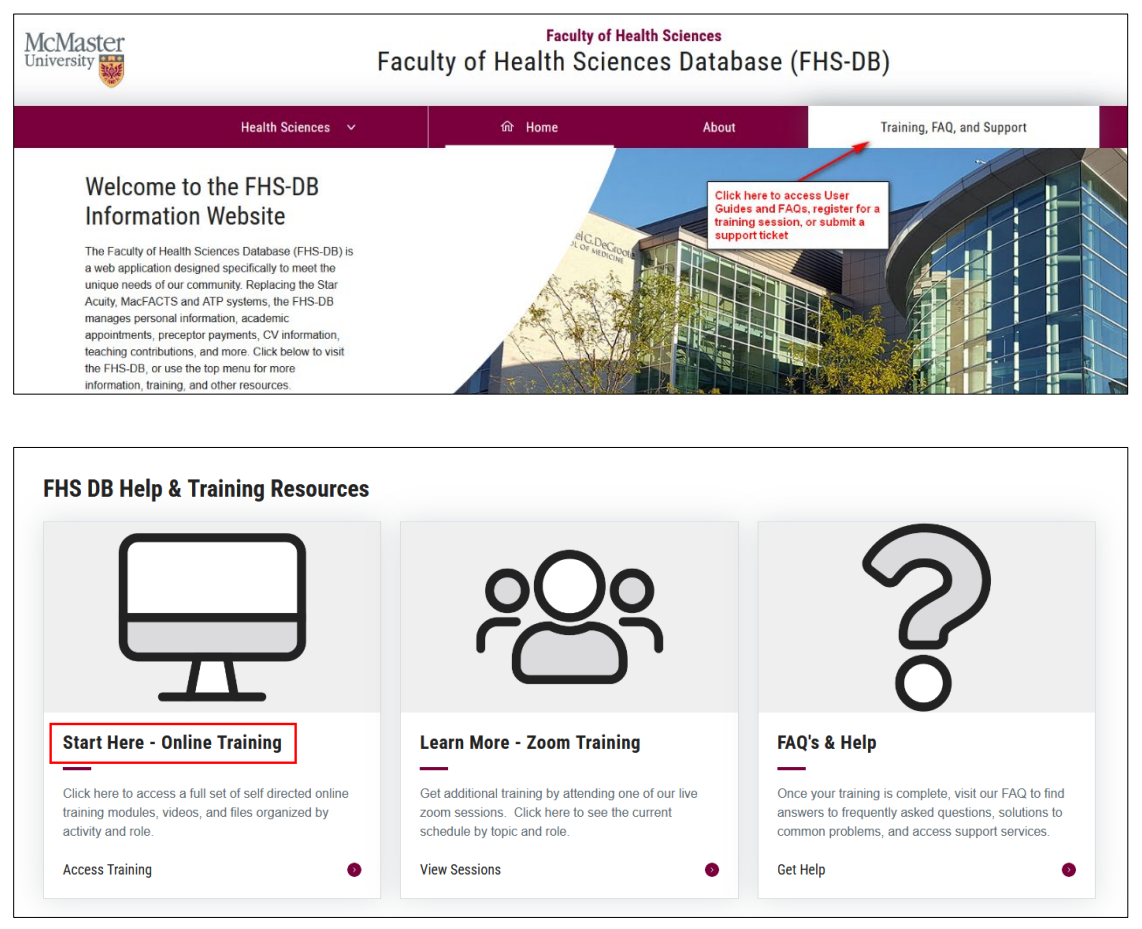

Each section is broken down by the intended audience, and contains downloadable PDF instruction guides, as well as some video demonstrations.

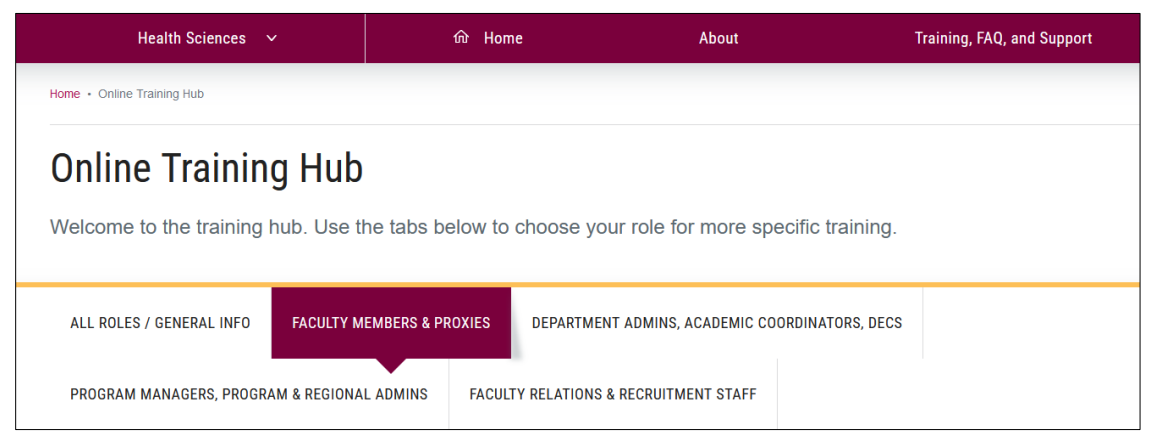

# NEED SUPPORT?

All FHS DB User Guides can be found on the [FHS DB website.](https://fhsdbinfo.healthsci.mcmaster.ca/)